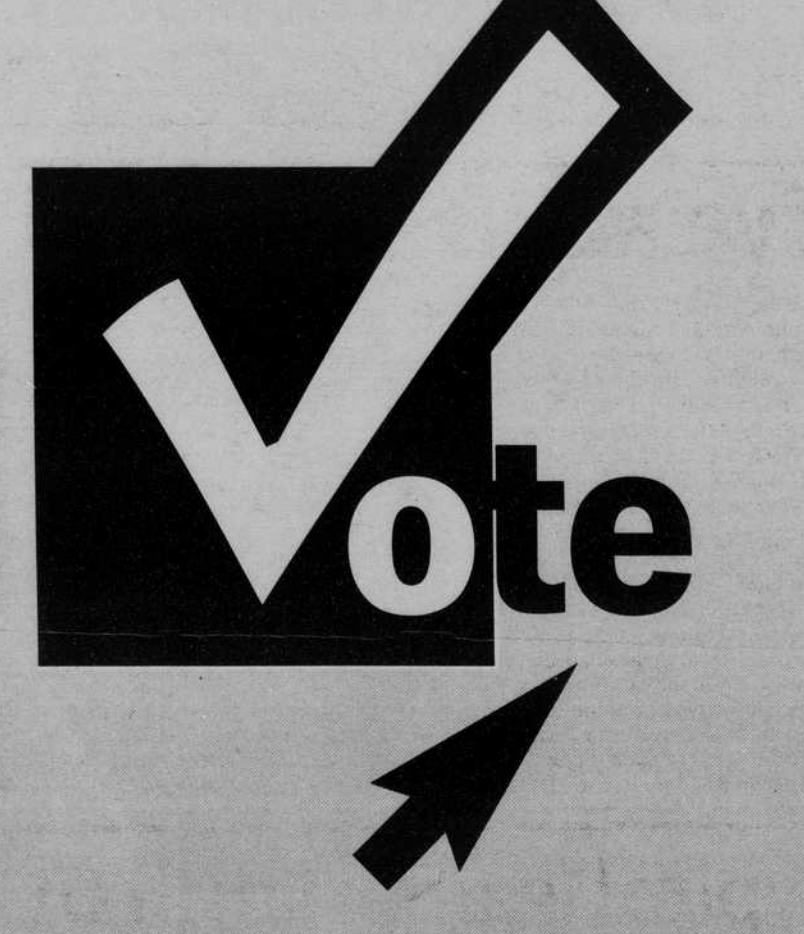

## via DUCKWEB

## Knight Library Computers EMU Computers Any computer with Internet Access

## Voting is easy.

Just go to **DuckWeb** and log on. From the **Main Menu** click on the **Student Menu**. Next, click on 2001 ASUO Primary Election or General Election. You will then be on the page where you can vote.